# **Interaction multimodale et sur supports mobiles**

**Durée :** 2 heures. **Documents autorisés :** Support de cours et notes de cours autorisés. *Barème : Le barème mentionné est indicatif.*

### **Question 1 (1 point)**

La multimodalité a un rôle important à jouer pour l'interaction sur supports mobiles.

-a- Enoncez deux apports principaux de la multimodalité pour l'interaction sur supports mobiles. Justifiez votre réponse qui doit être spécifique au cas de l'interaction sur supports mobiles. -b- Illustrez par deux exemples concrets les deux apports énoncés.

## **Question 2 (2 points)**

Les propriétés CARE définissent des relations entre modalités d'interaction. Illustrez par des exemples concrets les quatre propriétés CARE. Justifiez en quoi chaque exemple correspond bien à l'une des quatre propriétés CARE.

## **Question 3 (5 points)**

La fenêtre virtuelle est une technique permettant une navigation naturelle dans de grands documents à partir de dispositifs ayant des écrans de taille réduite tels que les téléphones portables. Le principe est le suivant : le contenu à afficher (texte, image, etc.), de taille largement supérieure à celle de l'écran, est supposé dans une position fixe. En déplaçant le dispositif dans l'espace en le tenant à la main, la totalité du contenu peut être survolée. À tout instant, le dispositif affiche uniquement la souspartie du contenu survolée. Ce principe est illustré à la figure 1 : le texte "Interaction Homme-Machine", de grande taille, ne peut être affiché en totalité sur l'écran du téléphone. En déplaçant le téléphone dans l'espace, l'utilisateur peut survoler tout le texte. On supposera que la navigation est activée lorsque l'utilisateur appuie sur un bouton physique situé sur la tranche du dispositif, et qu'elle continue tant que l'utilisateur maintient ce bouton appuyé. Deux modalités sont donc mises en jeu.

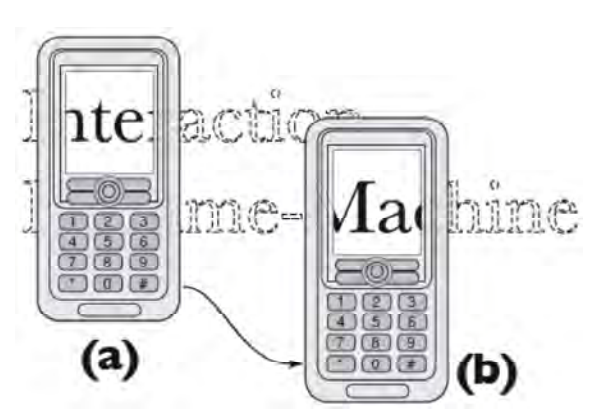

**Figure 1 :** (a) téléphone en position initiale, (b) téléphone déplacé vers le bas à droite. Les pointillés représentent le texte (virtuel) à afficher. L'écran affiche à chaque instant la sous-partie du contenu qui correspond à la position courante du téléphone.

-a- Caractérisez les deux modalités d'interaction mises en jeu (avec les caractéristiques vues en cours)**.** Comparez la modalité combinée résultante avec une modalité classique où les boutons du clavier seraient utilisés pour la navigation. Quels sont les avantages et les inconvénients des deux solutions ?

Basé sur la technique de la fenêtre virtuelle, nous considérons un éditeur de dessin (comme le système *Peephole* présenté en cours).

-b- Décrivez les modalités d'interaction envisagées pour l'édition d'un dessin qui soient couplées à la technique de la fenêtre virtuelle. Nous considérons un éditeur de dessin simple : créer/déplacer un rectangle ou un cercle. La couleur et la largeur du trait sont fixes.

-c- A quel(s) type(s) de multimodalité correspond l'interaction que vous avez conçue (Exclusif / Alterné / Concurrent / Synergique) ? Justifiez votre réponse.

-d- A quelle(s) propriété(s) CARE correspond l'interaction que vous avez conçue ? Justifiez votre réponse.

-e- En considérant la tâche du glisser-déposer d'une forme graphique (par exemple déplacement d'un rectangle ou d'un cercle) faites le diagramme CARE de l'interaction multimodale que vous avez conçue pour cette tâche.

## **Question 4 (12 points)**

Afin de manipuler une galerie de photographies, nous souhaitons mettre en place un «marking menu» pour que l'utilisateur puisse effectuer les commandes de base sur les photographies. Ces commandes sont : suivant, précédent, supprimer et modifier. Le fonctionnement du «marking menu» est expliqué à la figure 2.

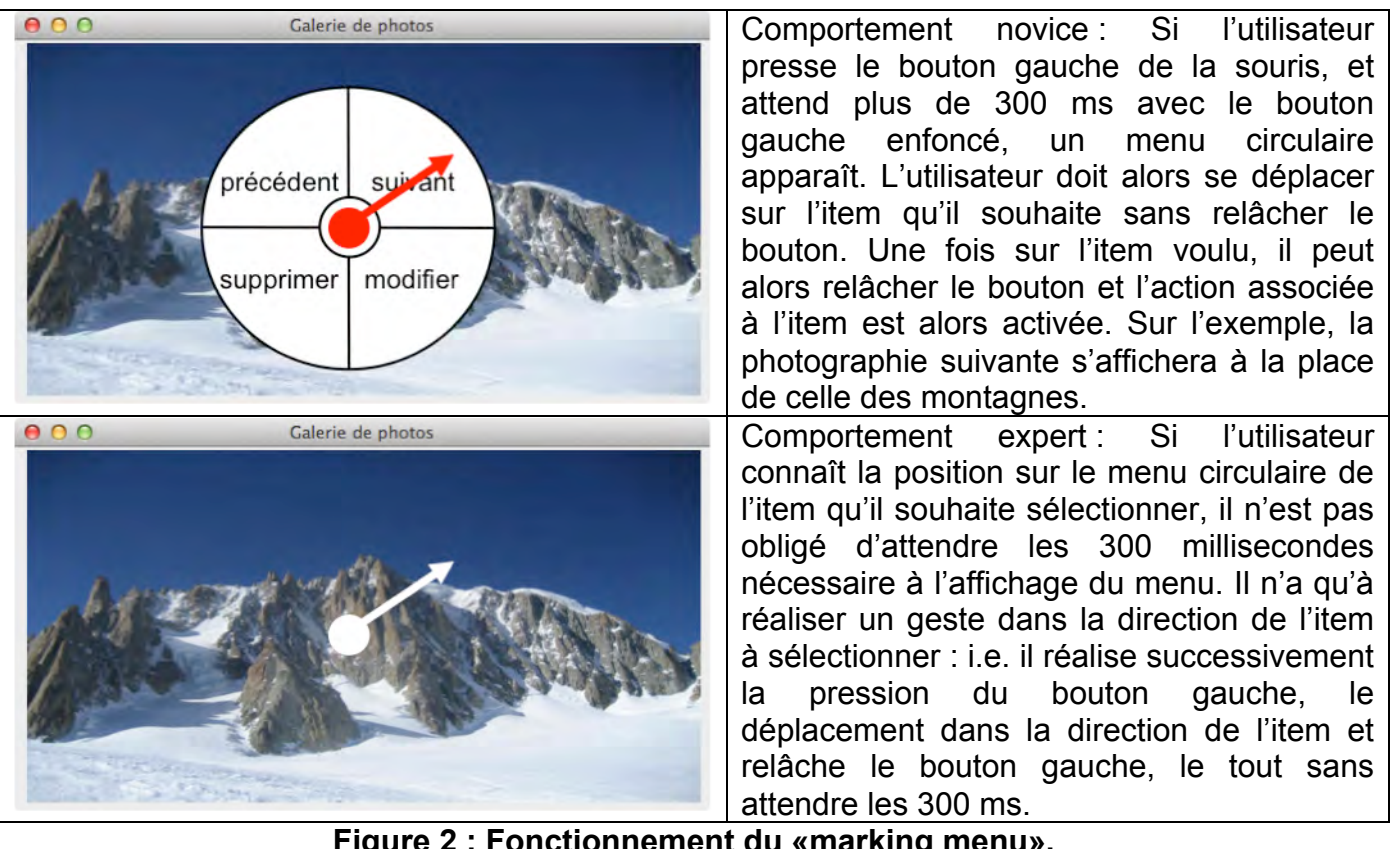

**Figure 2 : Fonctionnement du «marking menu».**

-a- Expliquez la loi de Fitts et son intérêt pour la conception d'applications interactives. En considérant un menu linéaire classique et un menu circulaire comme celui de la figure 2 (mode novice), comparez les deux solutions avec la loi de Fitts.

-b- Définissez les distances articulatoires et sémantiques de la Théorie de l'Action (D. Norman). (remarque : 4 distances à définir).

-c- En considérant l'application de la galerie de photographies, le but de l'utilisateur est d'afficher la photographie suivante. Modélisez les deux comportements, novice et expert, à l'aide de deux schémas en appliquant la Théorie de l'Action de D. Norman. Expliquez la différence entre les deux schémas.

-d- "La réduction des distances articulatoires et sémantiques améliore l'utilisabilité de l' IHM." En vous appuyant sur la Théorie de l' Action (D. Norman), justifiez cette recommandation.

-e- Nous considérons trois façons différentes de parcourir les photographies. La tâche considérée est de parcourir les photographies avec la commande <suivant> qui peut être réalisée de trois manières différentes, dans le cas d'un utilisateur expert (figure 3).

| 000<br>Galerie de photos                         | <b>Méthode 1</b> : Mode expert du «marking menu» avec la<br>souris<br>Geste<br>la<br>souris :<br>l'utilisateur<br>réalise<br>avec<br>successivement la pression du bouton gauche de la<br>souris, le déplacement dans la direction de l'item<br><suivant> et relâche le bouton gauche.</suivant> |
|--------------------------------------------------|----------------------------------------------------------------------------------------------------|
| 0.00<br>Galerie de photos                        | Méthode 2 : Raccourci clavier<br>L'utilisateur appuie/relâche la touche <esc> du clavier<br/>puis appuie/relâche la touche <n> du clavier.</n></esc>                                                                                                    |
| 000<br>Galerie de photos<br>Suivant<br>Précédent | Méthode 3 : Palette de deux boutons<br>L'utilisateur sélectionne avec la souris le bouton<br>« Suivant » (appui/relâche du bouton de la souris).                                                                                                    |

**Figure 3 : Trois façons différentes de parcourir les photographies.**

Nous considérons que l'application est en cours d'utilisation et **l'utilisateur a la souris dans la main**.

- Codez avec KEYSTROKE les trois méthodes décrites à la figure 3. Justifiez votre réponse.
- Pour le calcul du temps de réalisation des trois méthodes, nous considérons les valeurs moyennes suivantes :
	- Frappe au clavier (appui et relâche) : 280 ms
	- Déplacer la souris sur une cible : 1100 ms
	- Faire un geste linéaire : 600 ms
	- Appuyer ou relâcher le bouton de la souris : 100 ms
	- Bouger les mains entre la souris et le clavier : 400 ms
	- Acte de penser à l'opération à effectuer : 1200 ms

Si l'utilisateur souhaite afficher la photographie suivante : Fournissez les valeurs obtenues pour le calcul du temps de réalisation pour les trois méthodes.

A partir de combien de photographies à parcourir, la méthode 3 est-elle la plus efficace ? Justifiez votre réponse.

-f- Nous considérons la conception graphique d'une palette de boutons pour l'application de la galerie de photographies. A la figure 4, deux solutions graphiques sont conçues, chacune avec des groupements explicites.

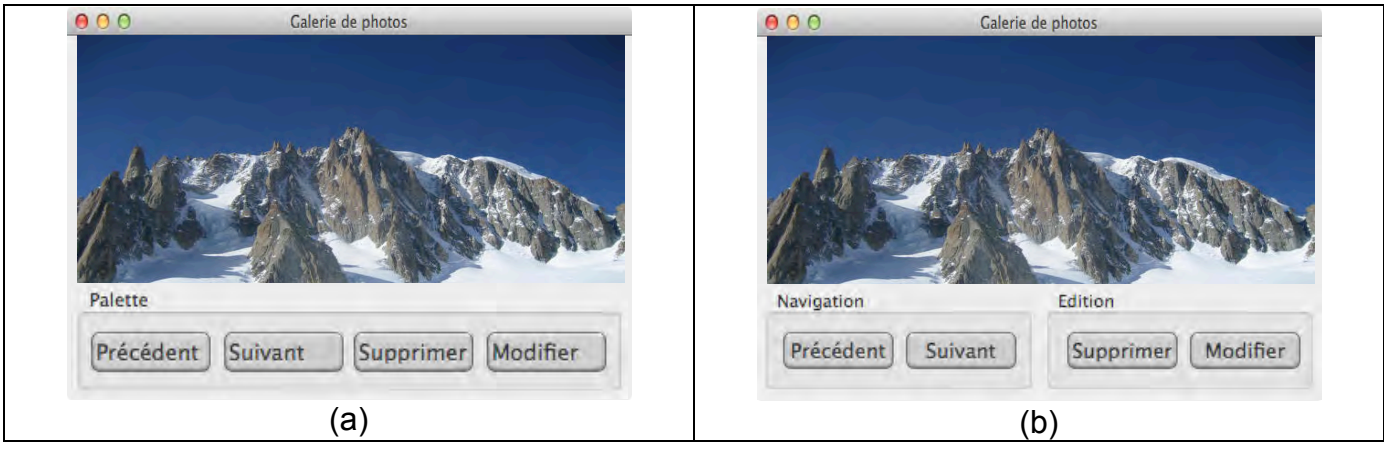

**Figure 4 : Palette de l'application de la galerie de photographies : (a) un seul groupement (b) deux groupements.**

En considérant la méthode « Structuring the display » nous étudions le cas où l'utilisateur souhaite supprimer la photographie courante en sélectionnant le bouton «Supprimer».

- Faites le diagramme structurel de la solution de la Figure 4 (b).
- Sans faire les diagrammes de transition, estimez-vous que le diagramme de transition pour la solution de la figure 4 (a) contient plus ou moins de transitions que celui pour la solution de la figure 4 (b) ? Justifiez votre réponse et concluez sur la solution que vous choisiriez si vous aviez à concevoir cette application.

-g- Expliquez en cinq lignes la différence entre les modèles GOMS et KEYSTROKE. Expliquez quand ces modèles peuvent être appliqués dans le cycle de vie.

-h- Expliquez en quoi KEYSTROKE est complémentaire à « Structuring the display ».